## **Next50® Colorado Organizational Resiliency (COR)**

## **Stage 2 Application Instructions:**

## Log into our grant portal: **https://next50foundation.fluxx.io/**

• Enter your email address and password and sign in.

See the screenshots below outlining the steps for completing Stage 2 of the application process.

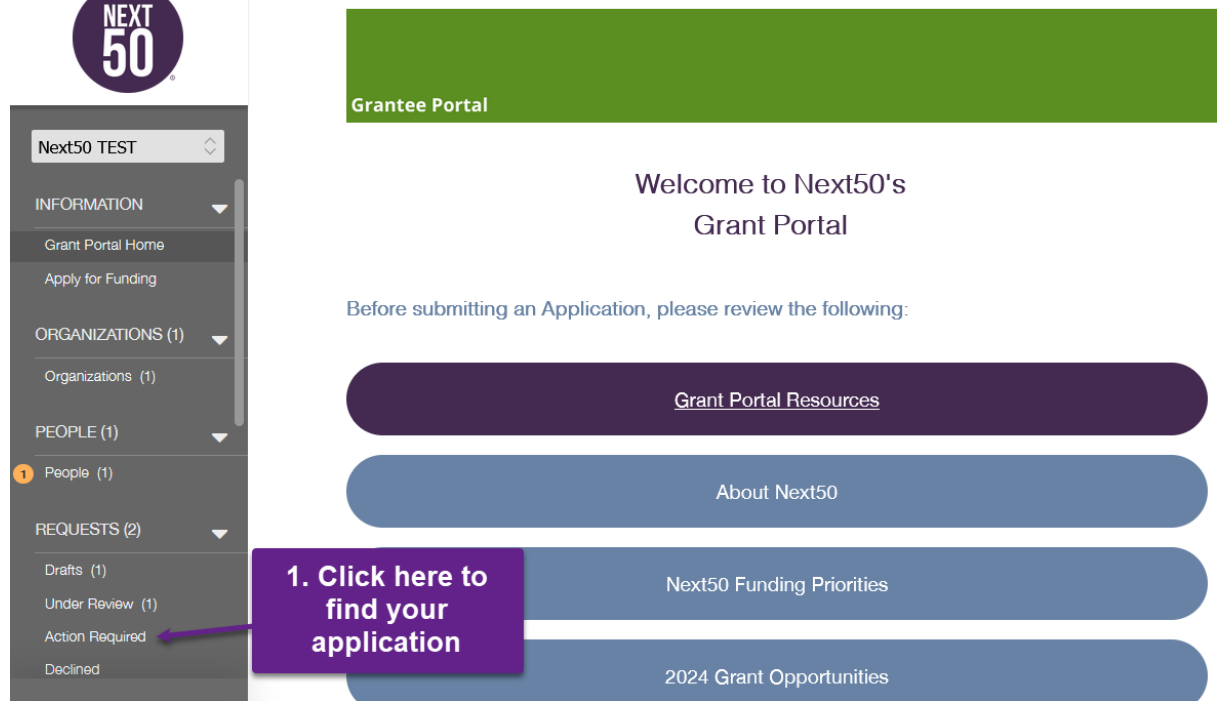

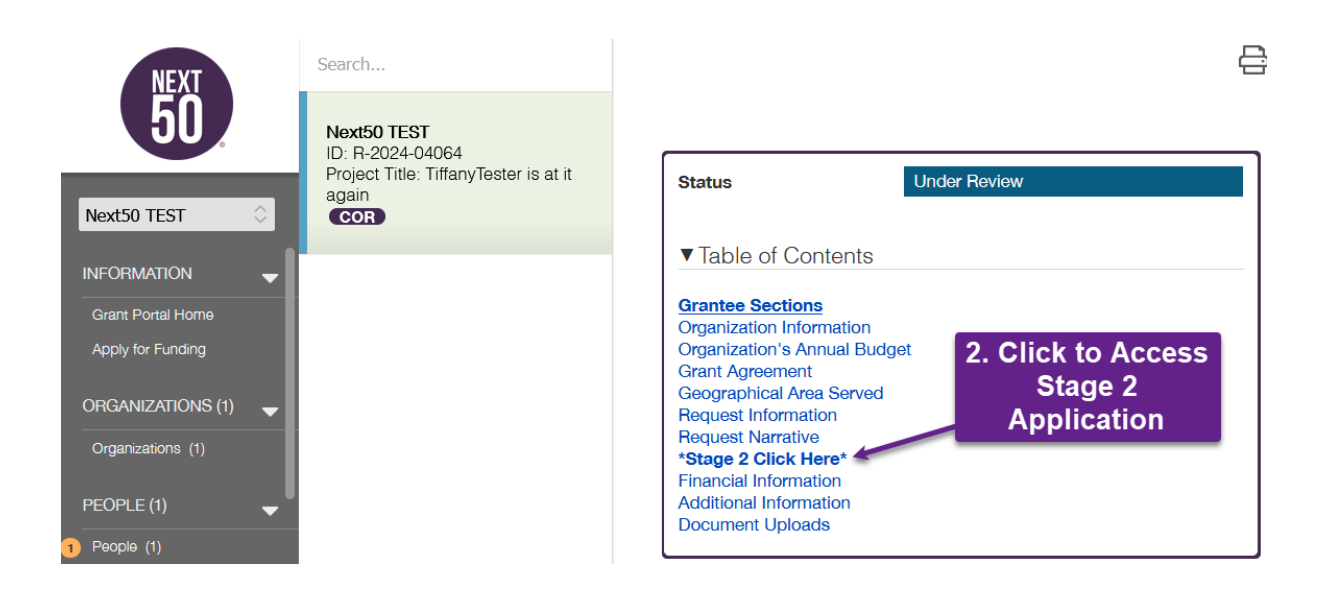

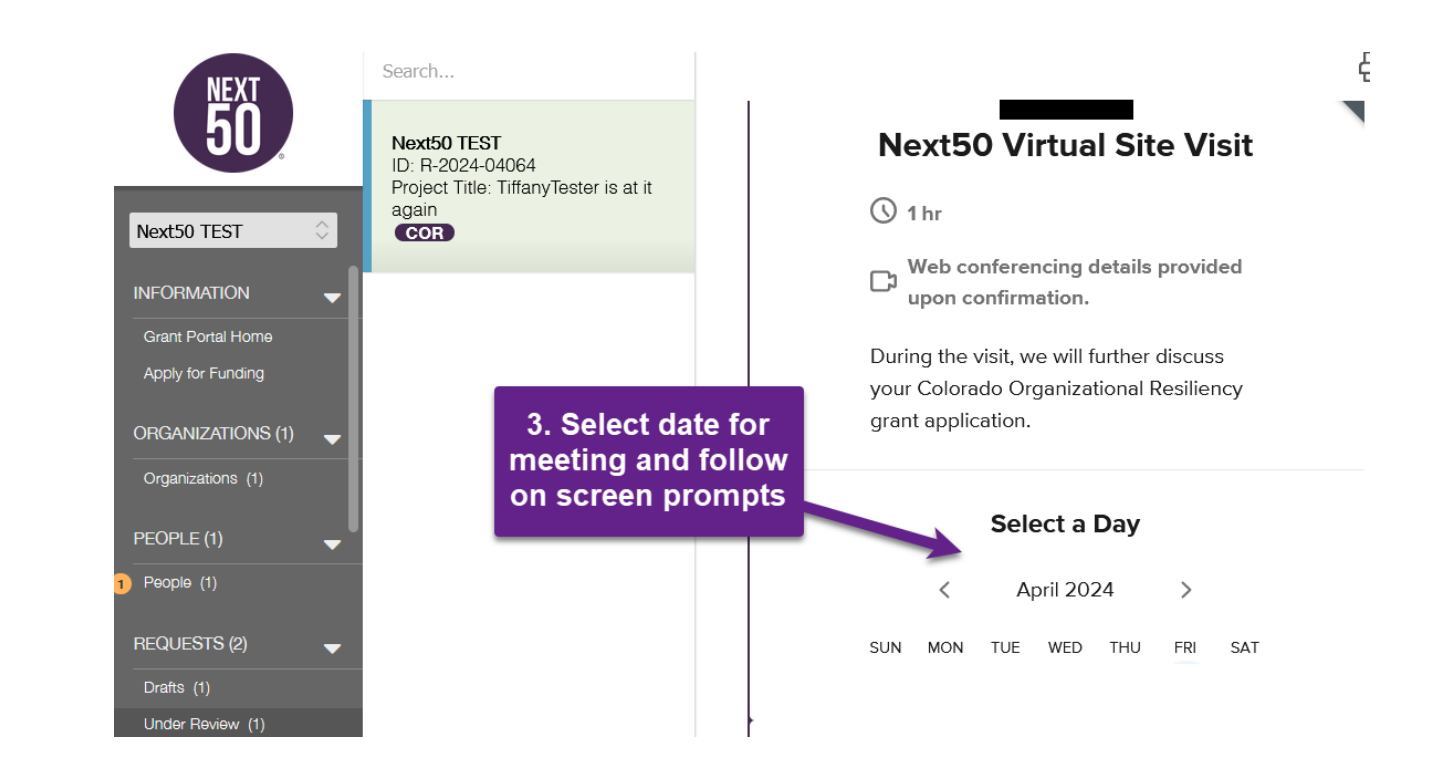

**Adding financial documents to your application**. *Note: Once a document has been uploaded there is no need to save the application, documents can be found in the document uploads section of the application.* 

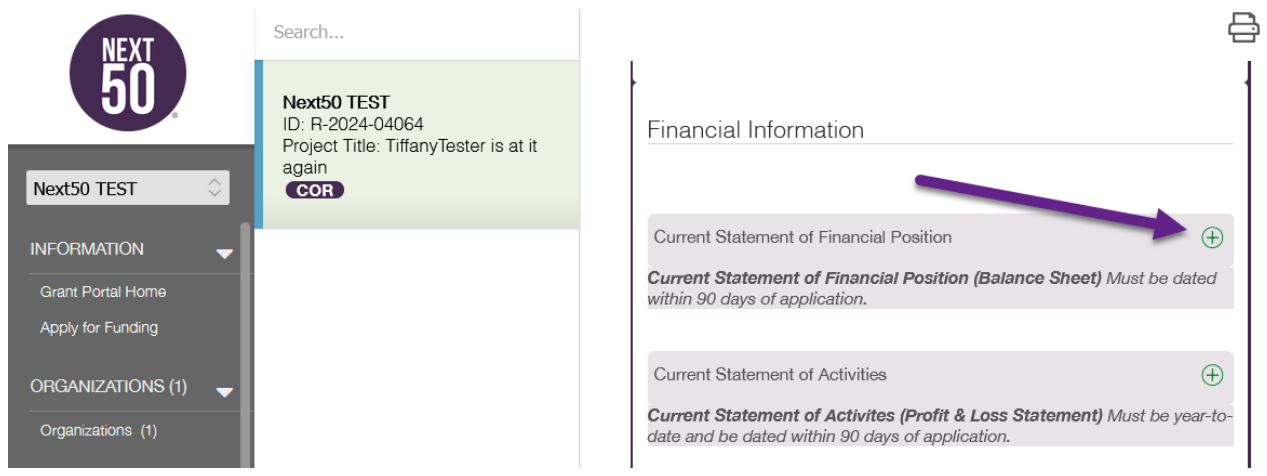

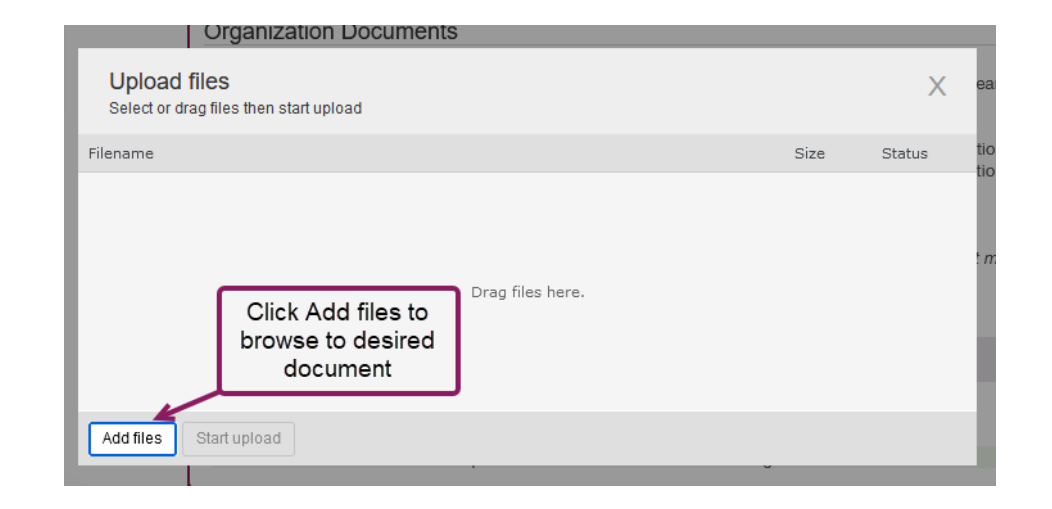

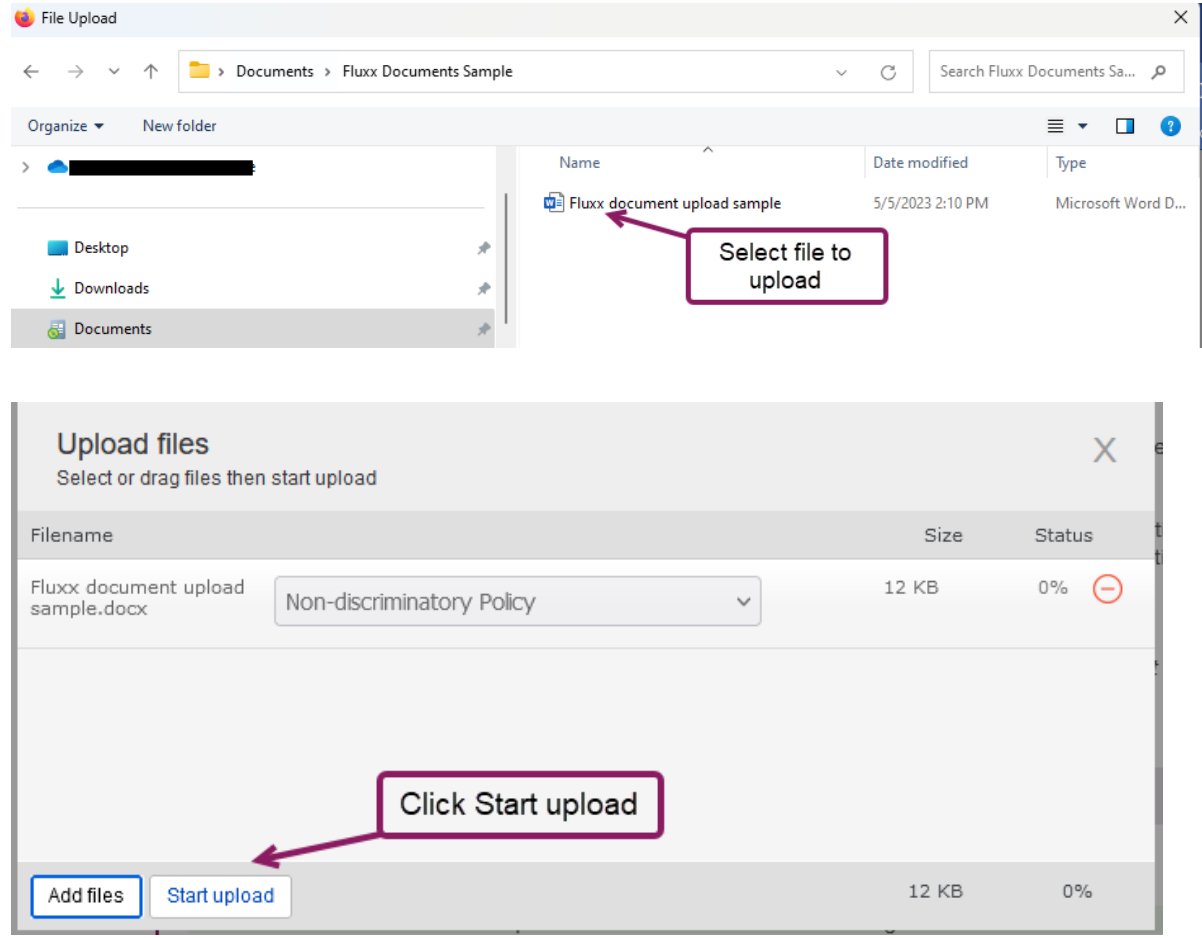

л

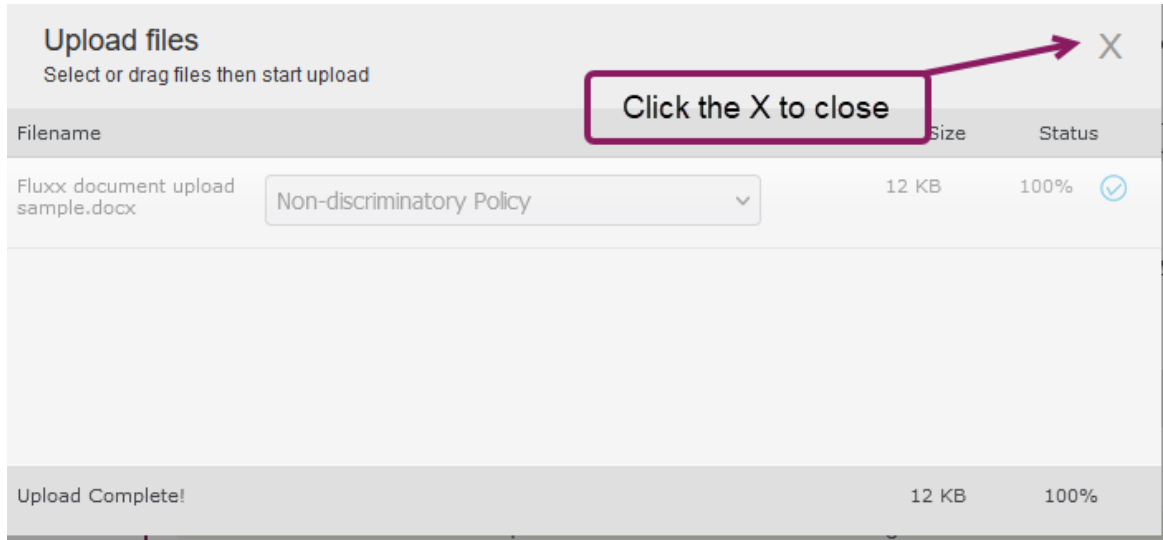

**Once all financial documents have been uploaded and you've scheduled your virtual site visit click the Submit Stage 2 button. Next50 will reach out to you for additional information if necessary.**

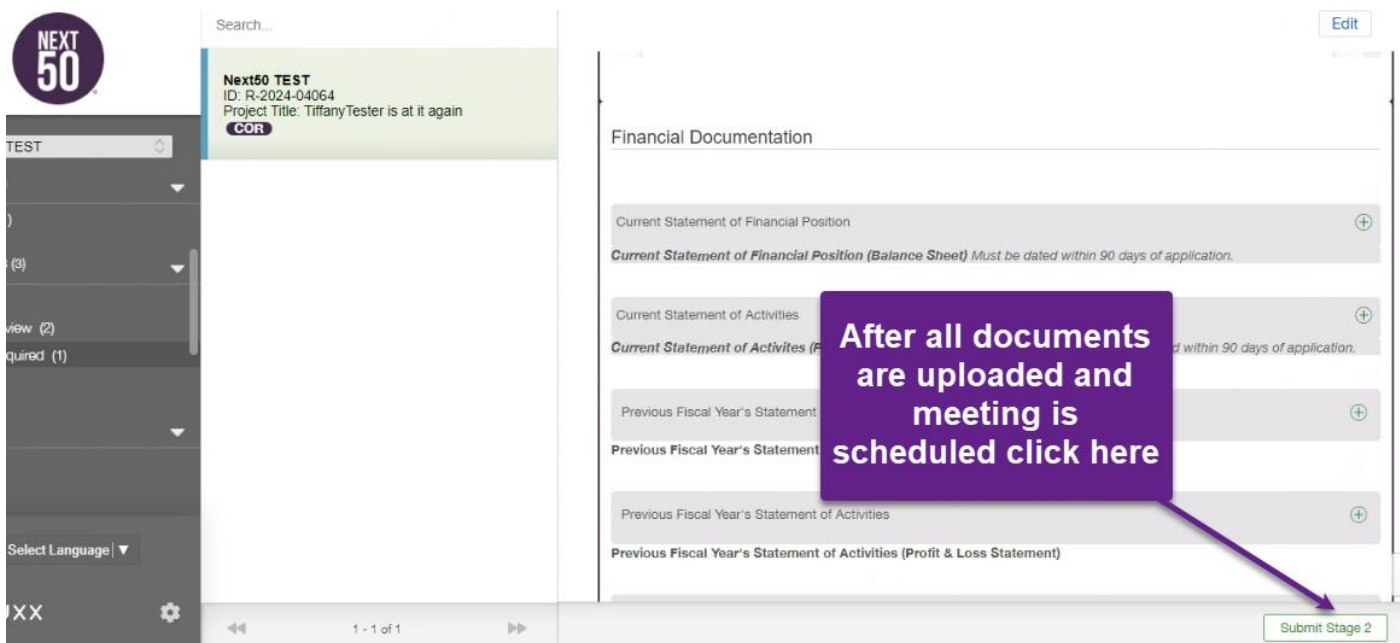

**For more Grant Portal and Application resources please visit our [website](https://next50foundation.org/for-grant-seekers/grant-portal/)**

**If you require assistance, please email [info@next50foundation.org](mailto:info@next50foundation.org)**